## **Instructivo para conectarse a la Video Clase**

- Hacer clic en el enlace del mail o del blog de la cátedra.
	- Si el enlace no funciona, copiarlo y pegarlo en el navegador de internet.
- Se abrirá la siguiente ventana:

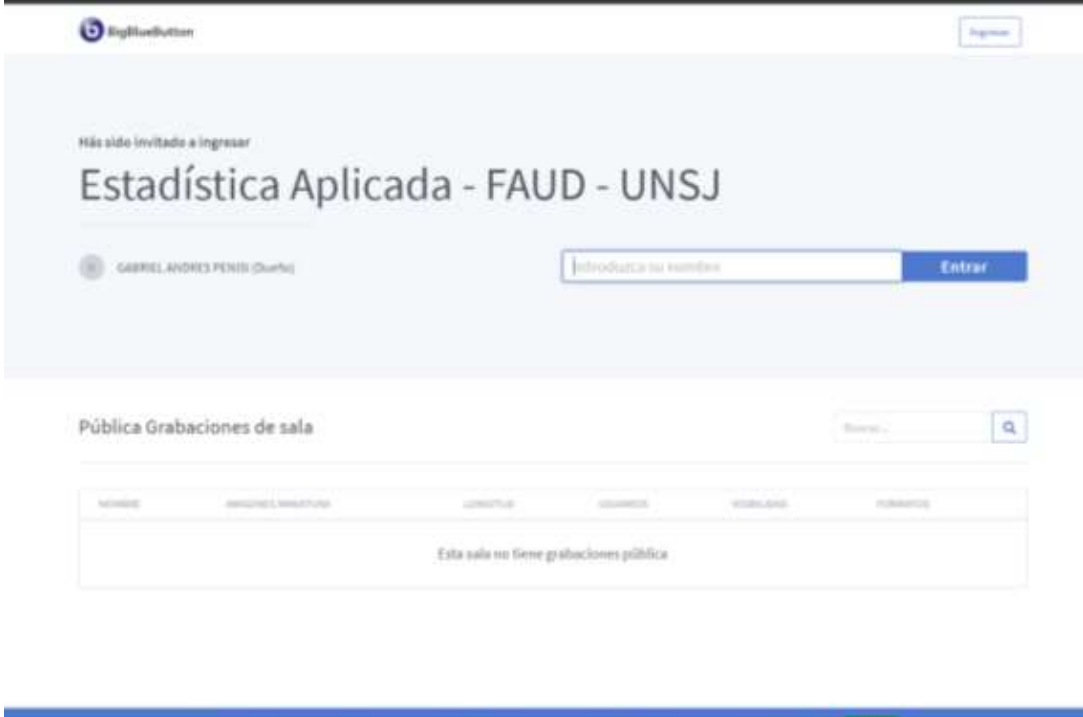

 $\div$  Introducir su nombre.

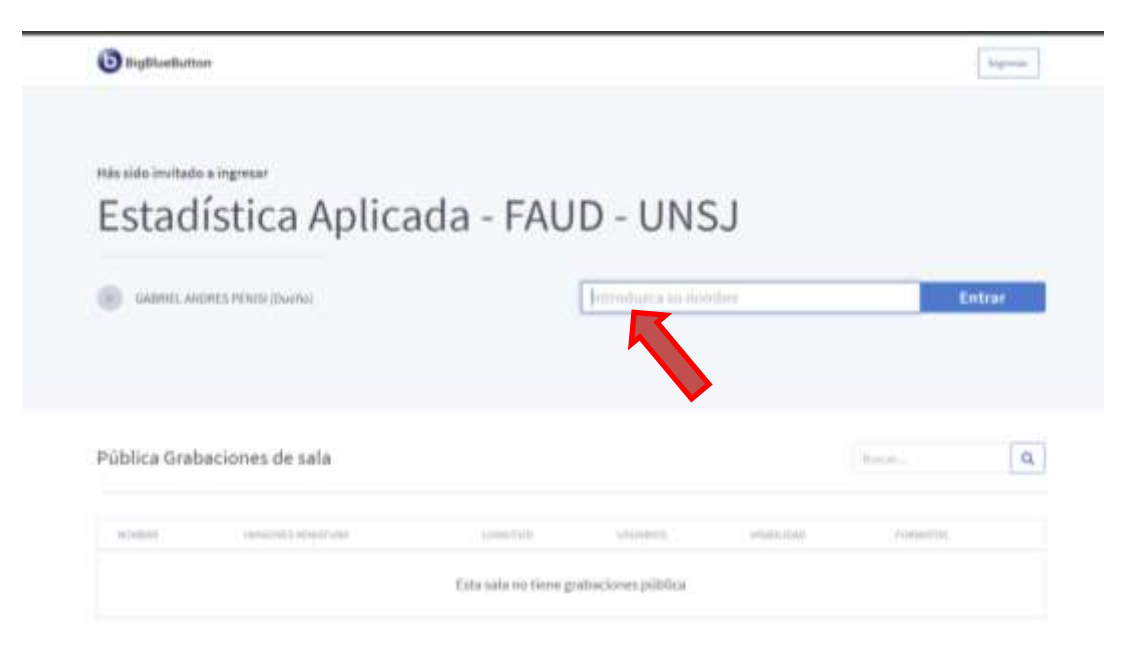

Hacer clic en ENTRAR.

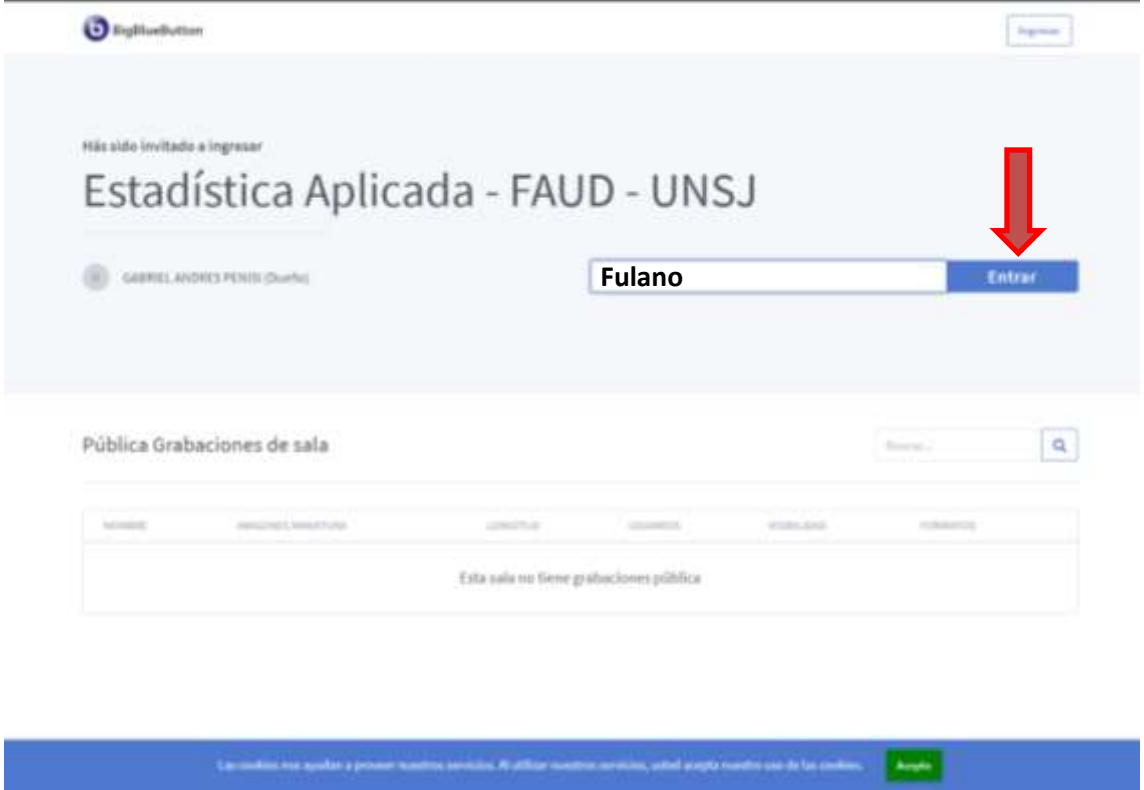

Ventana de Bienvenida de la Video Clase

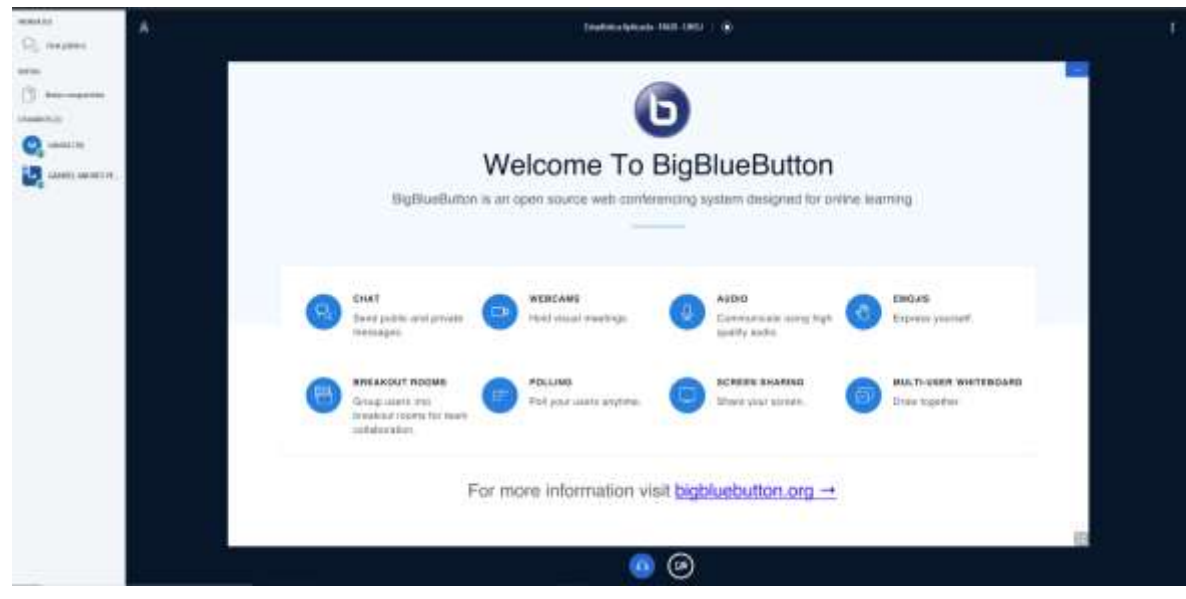